## **Εργαστηριακές Ασκήσεις στη Ανάλυση Δεδομένων**

## **Γραμμική παλινδρόμηση Ανάλυση Διακύμανσης**

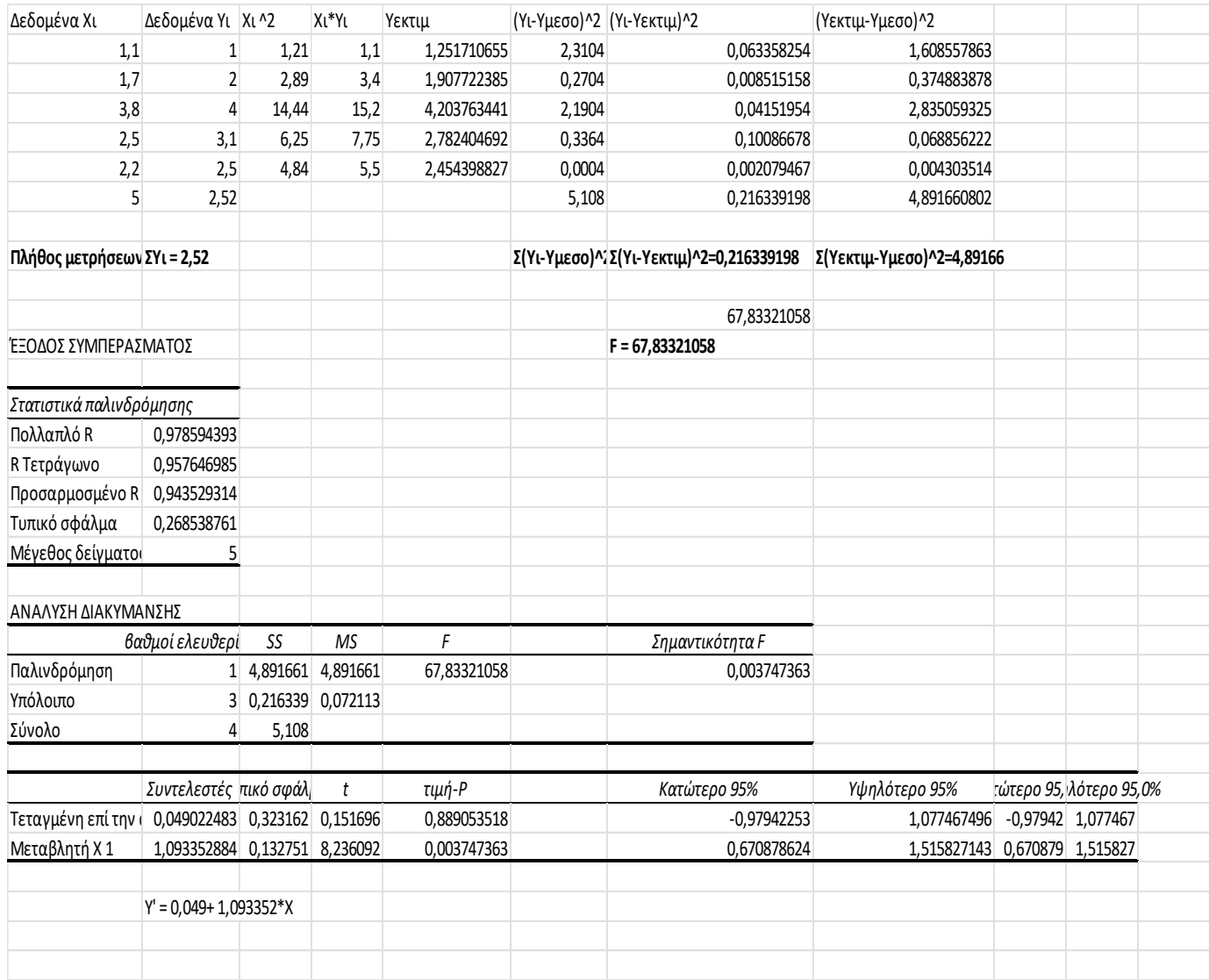

Στον παραπάνω πρώτο πίνακα βρίσκουμε το F της ANOVA (Ανάλυσης Διακύμανσης της Παλινδρόμησης) με τη δημιουργία του πρώτου πίνακα και στη συνέχεια με τη βοήθεια του Excel.

- 1. Περιγράψτε πως δημιουργούμε τον πρώτο πίνακα
- 2. Τι είναι το Πολλαπλό R; Είναι αξιόπιστο το μοντέλλο;
- 3. Στον πίνακα ΑΝΑΛΥΣΗ ΔΙΑΚΥΜΑΝΣΗΣ που μας δίνει το Excel πως βρίσκουμε τα SS πως τα MS και πως το F. Το F είναι σημαντικό; Οι μεταβλητές x και y είναι συσχετισμένες; Γιατί;
- 4. Δώστε ένα διάστημα εμπιστοσύνης για τους συντελεστές του γραμμικού μοντέλου. Ποια τιμή παίρνει ο συντελεστής της μεταβλητής χ και ποια ο σταθερός όρος;

#### **Διαστήματα εμπιστοσύνης και στατιστικός έλεγχος**

Με χρήση του λογισμικού PSPP vα εφαρμοστεί ένα μονοδειγματικό T-test στην παρακάτω μεταβλητή για διάφορες τιμές της εκτιμώμενης μέσης τιμής. Να αναλυθούν τα εξαγόμενα αποτελέσματα

 3,00000 3,10000 3,00000 2,50000 3,20000 2,20000 3,20000 2,60000 3,50000 3,30000 4,20000 3,10000 3,20000 2,80000 3,70000 3,00000 3,10000 2,90000 3,70000 3,30000

Αποτελέσματα με μέση τιμή 3.0

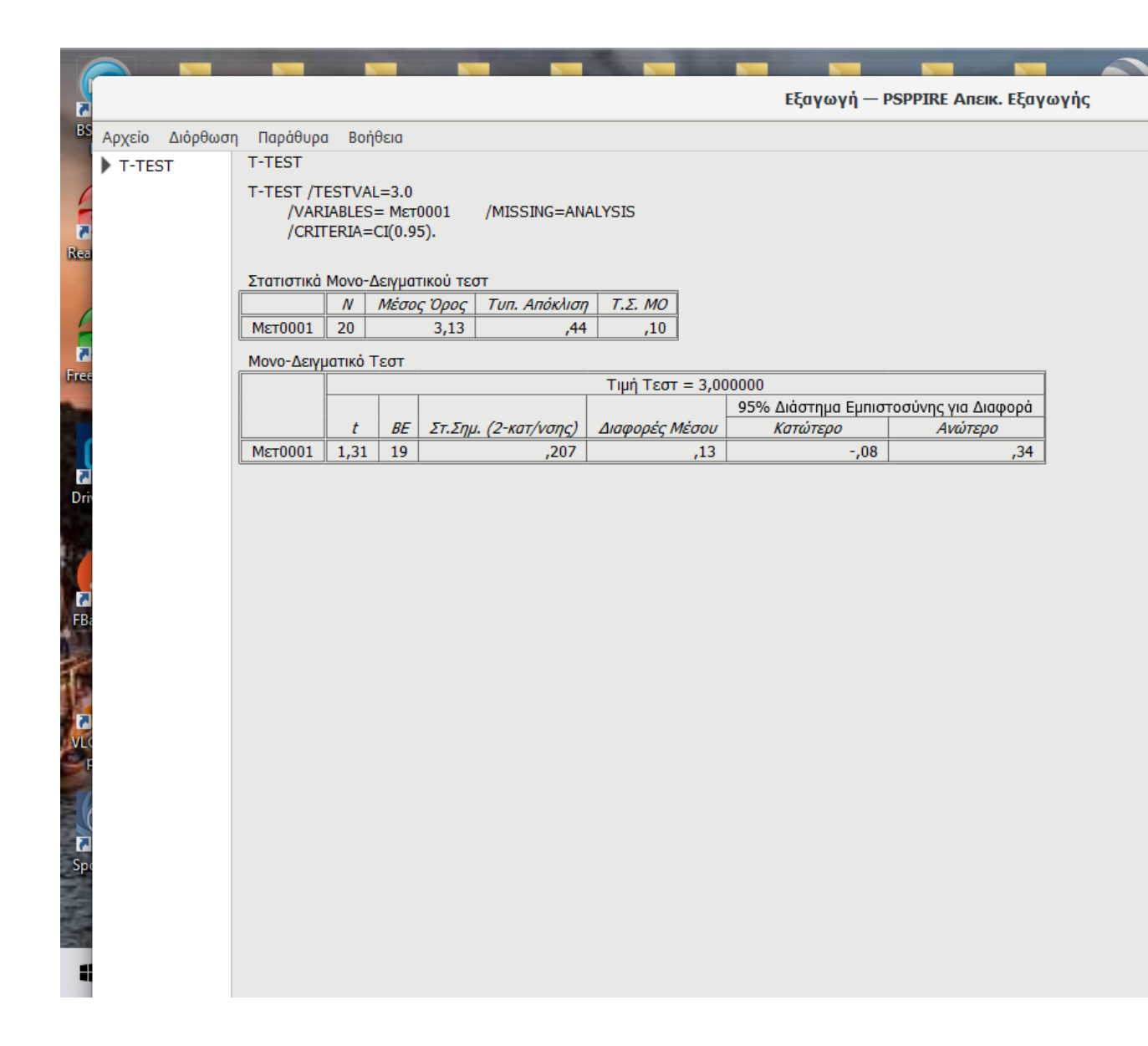

### **Εκθετική Παλινδρόμηση Παράδειγμα του Baxter, σελ. 37-38 στις Σημειώσεις**

Σύμφωνα με την παρακάτω εικόνα,

- 1. Μεταξύ ποιων μεταβλητών πραγματοποιείται παλινδρόμηση;
- 2. Είναι αξιόπιστο το μοντέλο και γιατί
- 3. Πως βρίσκουμε το predict(ln) και πως το predict(build\_ind)

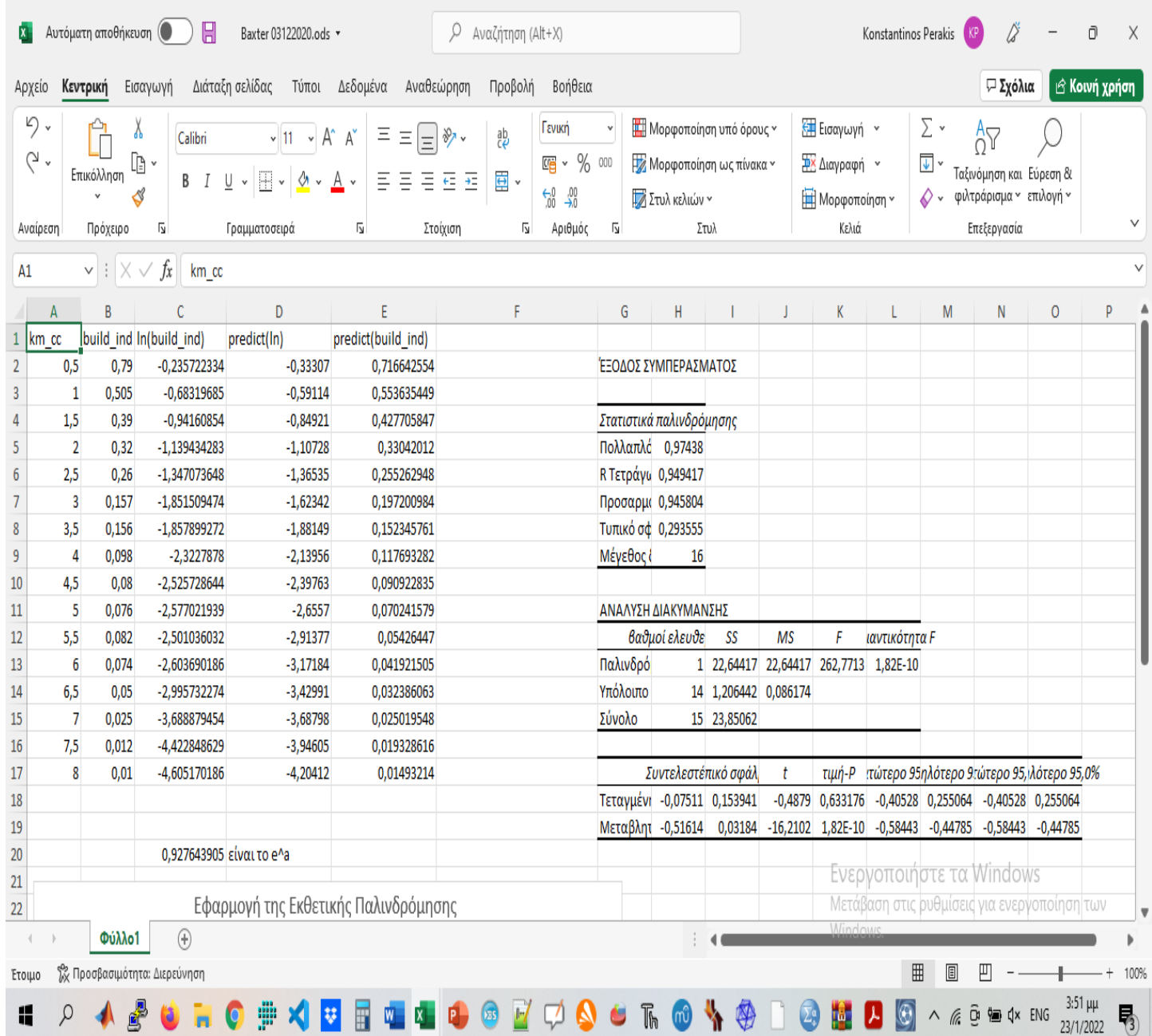

# **Cluster Analysis (k-means)**

σελ. 67-71 στις Σημειώσεις με χρήση του λογισμικού SPSS